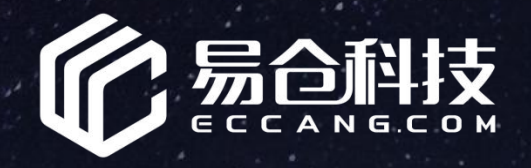

## **服 务 商 库 存 对 比 篇**

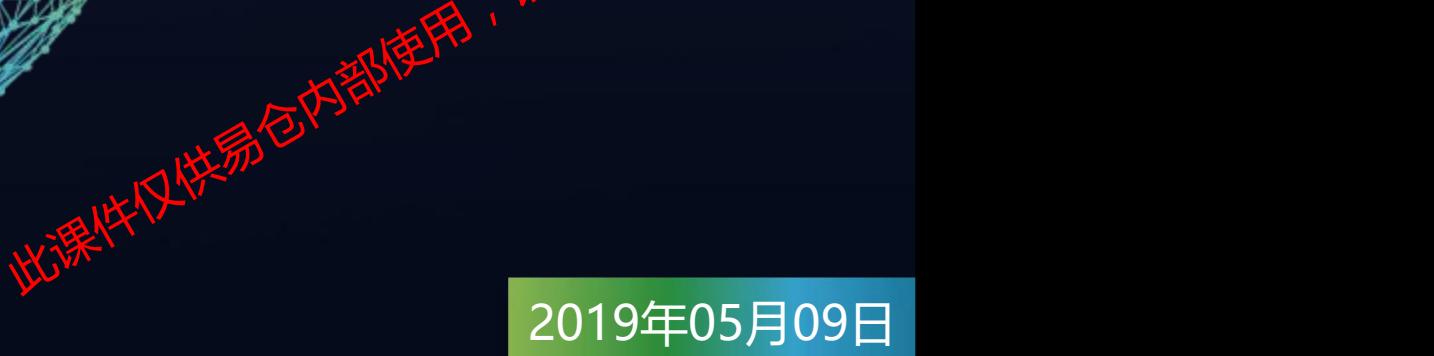

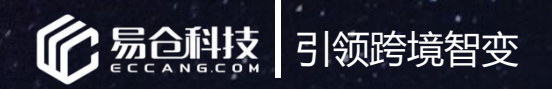

# 培训讲师介绍

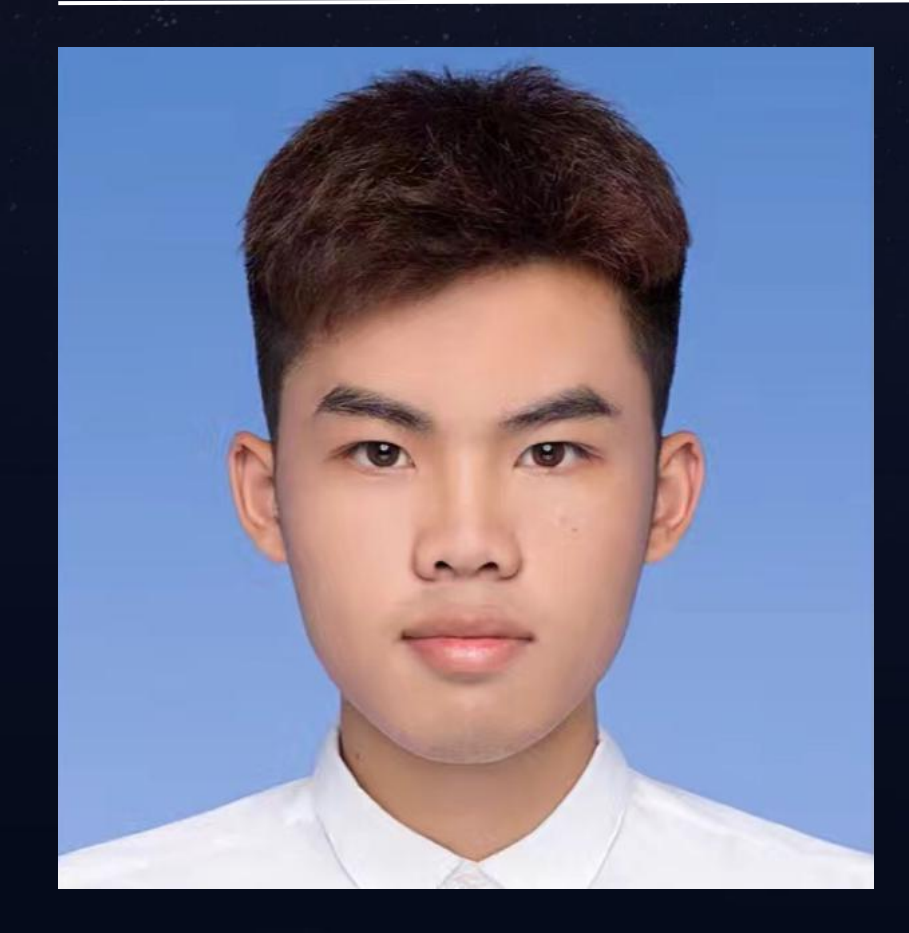

## 培训讲师:吴昌俊

培训说明:为了保证培训效果,在讲解过程中有遇到问题,请 **分钟的答疑的问题。但是我可以选择了。** 

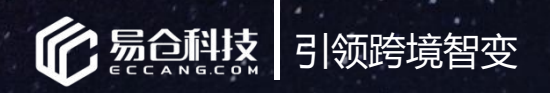

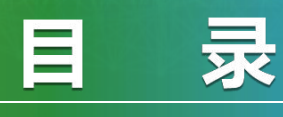

### c o n t e n t

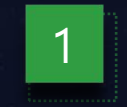

## 什么是服务商库存对比?

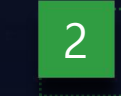

## 2 如何操作开启服务商库存对比?

大汉快易包有

第105片

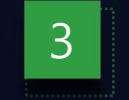

## 3 **常见问题**

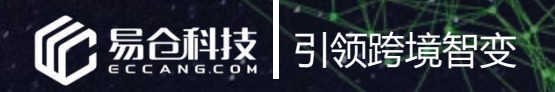

# 01 什么是服务商库存对比?

此课件仅供易合内部使用,

初月 梅

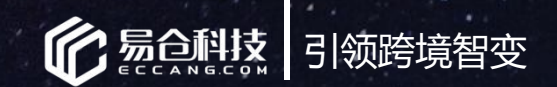

## 什么是服务商库存对比?

## 1.系统中为什么要建立虚拟三方海外仓库?(比如:FBA仓,4px海外仓等)

易仓系统中都会建立一个与实际仓库对应的虚拟仓库,主要是方便系统中的一些操作。比如:发头程需选择仓库、 销售订单发货匹配仓库等。这样我们就通过对这个虚拟的仓库进行操作,代替实际对这个仓库的操作,易仓系统中 查看时只需要查看虚拟仓库情况,就可以了解实际仓库的情况。

## 2.为什么会出现库存差异?

①实际仓库库存 < 易仓中虚拟仓库库存:

产生的原因:比如实际仓库储存过程中,产品损耗不可销售,实际仓库直接处理,并扣减库存,但是易仓系统中并无操作。 ②实际仓库库存 > 易仓中虚拟仓库库存:

产生的原因:比如实际仓库收到过销售订单退件,在实际仓库形成仓库库存,但是易仓系统中并无操作订单退件处理入库。 请勿外传!

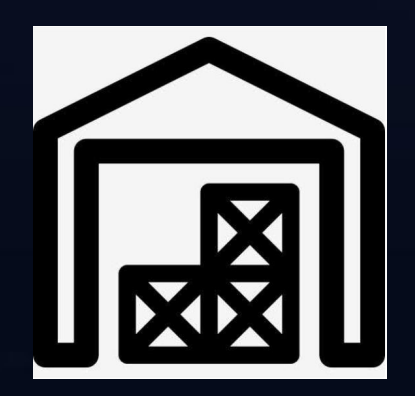

虚拟FBA海外仓

系统SKU-A 10个 系统SKU-B 9个 NEWS NOW FNSKU-B 10个 トンのサイトの エストリー 10个 インタンス NSKU-B 10个 インタンス 10个 インタンス 10个 インタンス 10个 インタンス 10个 インタンス 1000 インタンス 1000 インタンス 1000 インス 1000 インス 1000 インス 1000 インス 1000 インス 1000 インス 1000 インス 1000 インス 1000 インス 1000 インス 1000 インス 1000 インス 1000 インス

实际FBA海外仓 FNSKU-A 实际FBA海外绝<sup>、</sup><br>FNS線<sup>分系</sup><br>KHALP

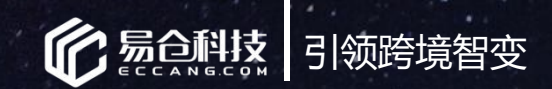

## 什么是服务商库存对比?

## 3.什么是服务商库存对比?

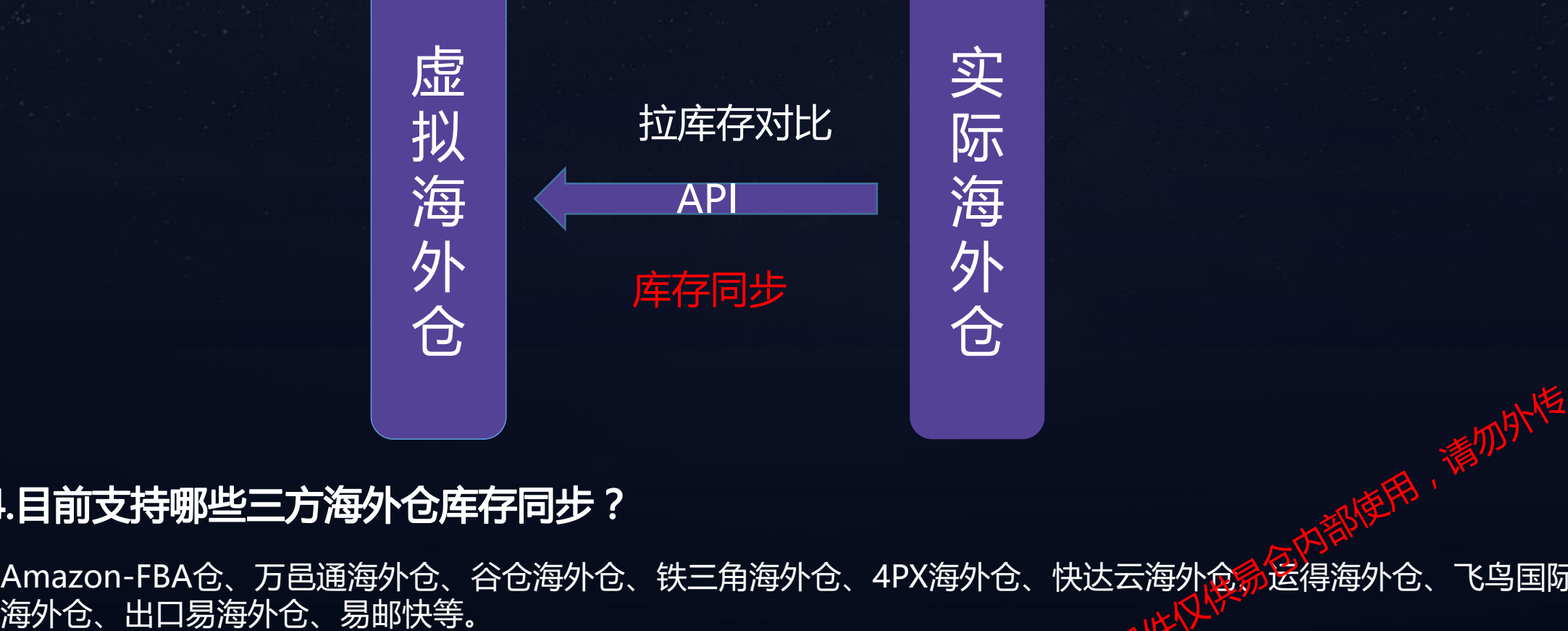

## 4.目前支持哪些三方海外仓库存同步?

Amazon-FBA仓、万邑通海外仓、谷仓海外仓、铁三角海外仓、4PX海外仓、快达云海外仓分运得海外仓、飞鸟国际 达云海外食<mark>命运得</mark>海外仓、飞鸟国际<br>以天海外食<mark>命运得</mark>海外仓、飞鸟国际

实

不是,我们的人们就会不会不会。""你们的人们不会不会不会不会。""你们的人们不会不会不会

海上 医心包 医心包 医心包 医心包

外 医二氯化物 医二氯化物 医心脏病

合 | 2000年 | 2000年 | 2000年 | 2000年 | 2000年 | 2000年 | 2000年 | 2000年 | 2000年 | 2000年

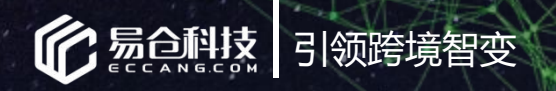

# 02 如何操作开启服务商库存对比?

此课件仅供易合内部使用,

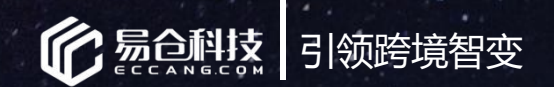

路径:订单系统-》运营管理-》Amazon FBA库存 步骤一:启用库存同步设置-启用同步WMS 一、针对FBA海外仓:

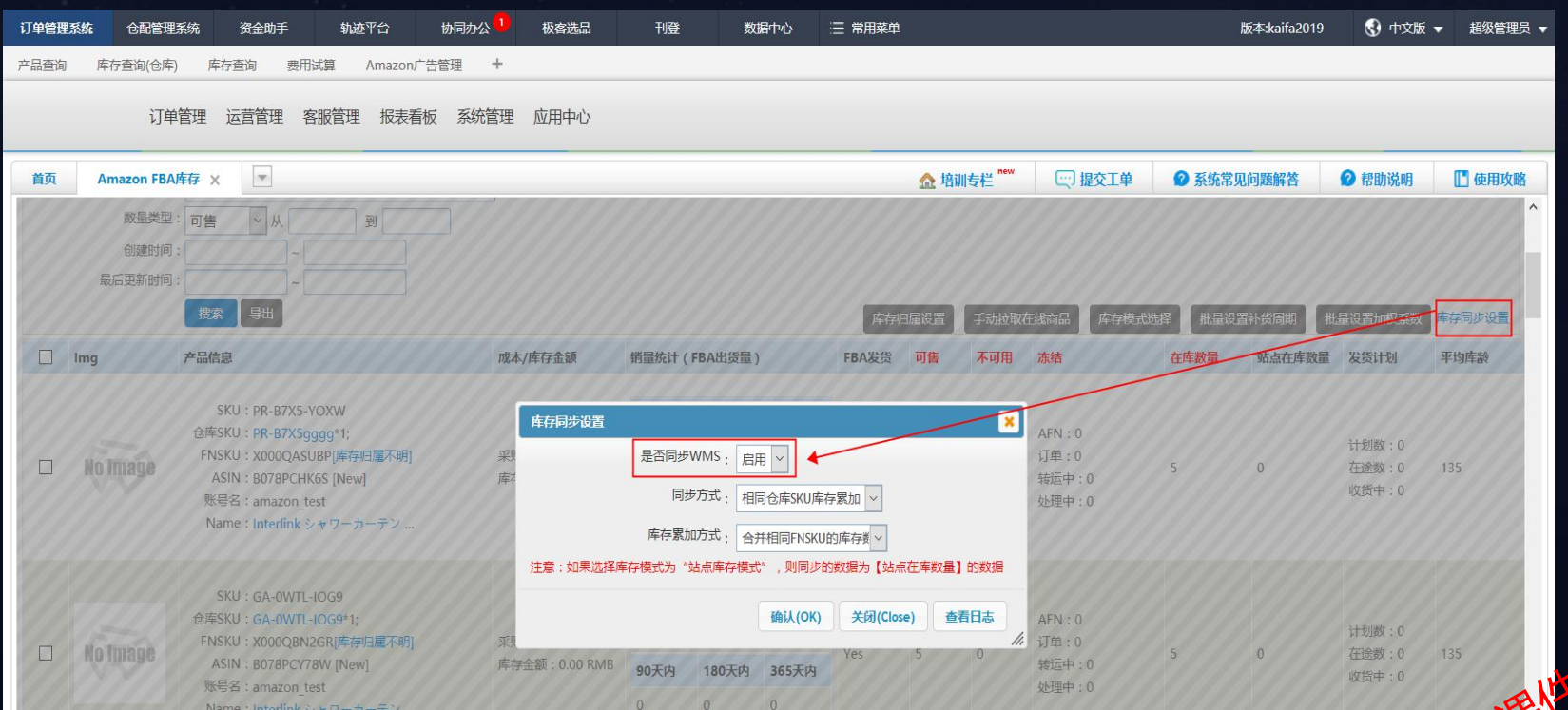

注意: 如果设置禁用,就不会把这里的库存 同步到WMS系统,只会在订单系统显 对所有批次的产品的头程运 关税没有影响。

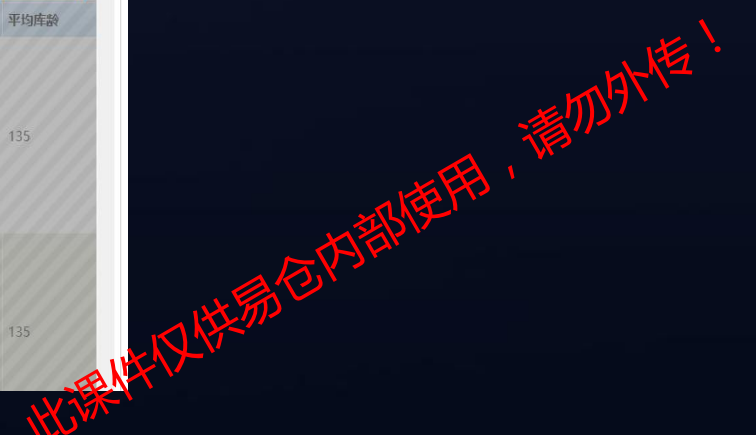

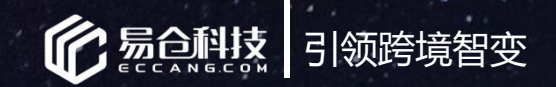

## 非FBA的库存同步服务

## 步骤二:开启拉取库存服务

## 界面路径:仓配系统-》头程管理-》服务商快照任务设置

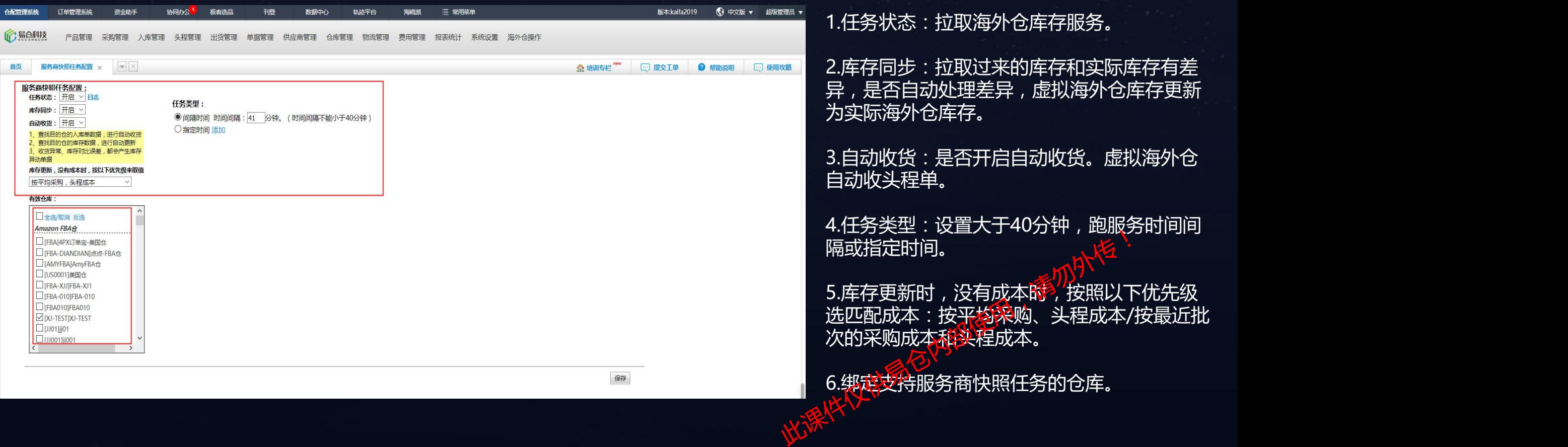

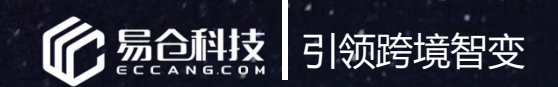

路径:仓配系统-》仓库管理-》服务商库存快照比对/批次日志。 **处理两边库存产生的差异 -自动处理**<br>路径:仓配系统-》仓库管理-》服务商库存快照比对/批次日志。<br>操作:服务商快照任务设置中,库存同步开启,系统库存自动更新为海外仓库存。

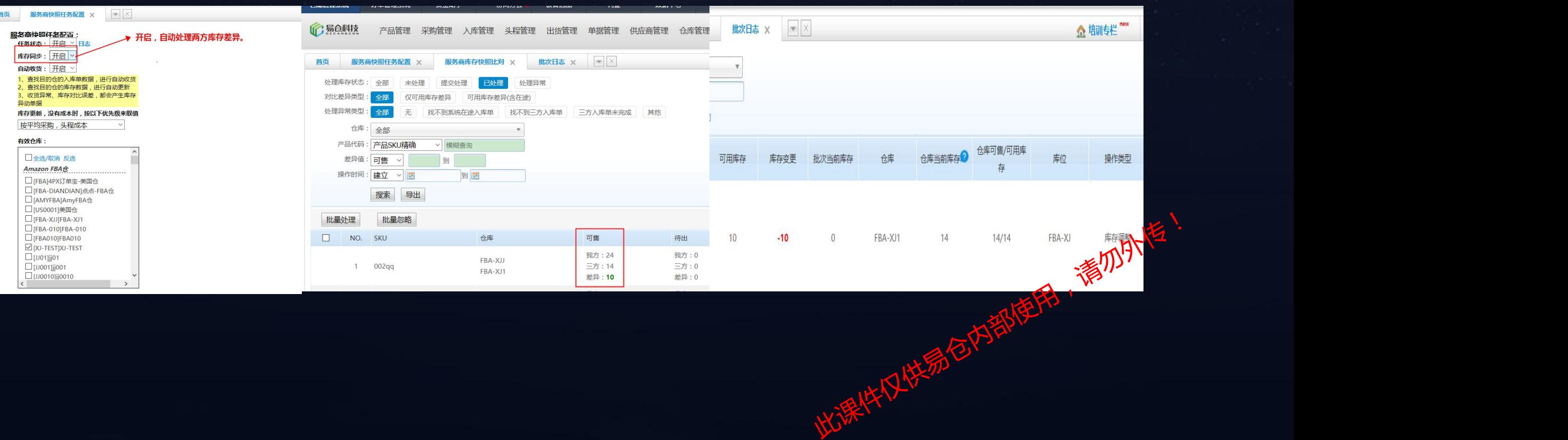

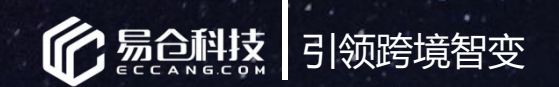

## 路径:仓配系统-》仓库管理-》服务商库存快照比对 操作:服务商快照任务设置中,库存同步关闭,系统库存自动不更新为海外仓库存,需手动处理,处理完 **处理两边库存产生的差异 -手动处理**<br>路径 : 仓配系统-》仓库管理-》服务商库存快照比对<br>操作 : 服务商快照任务设置中 , 库存同步关闭 , 系统库存自动不更新为海外仓库存 , 需手动处理 , 处<br>也可在批次日志中查看记录。

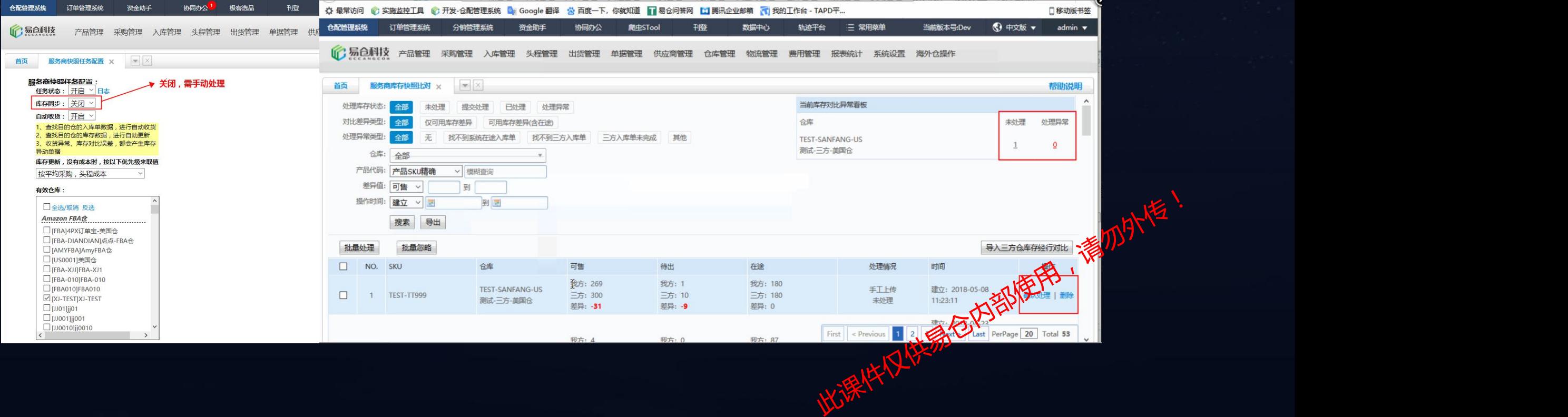

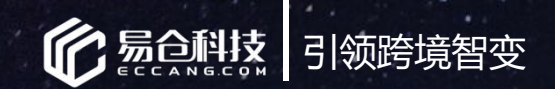

## 处理两边库存产生的差异 -手动处理操作按钮

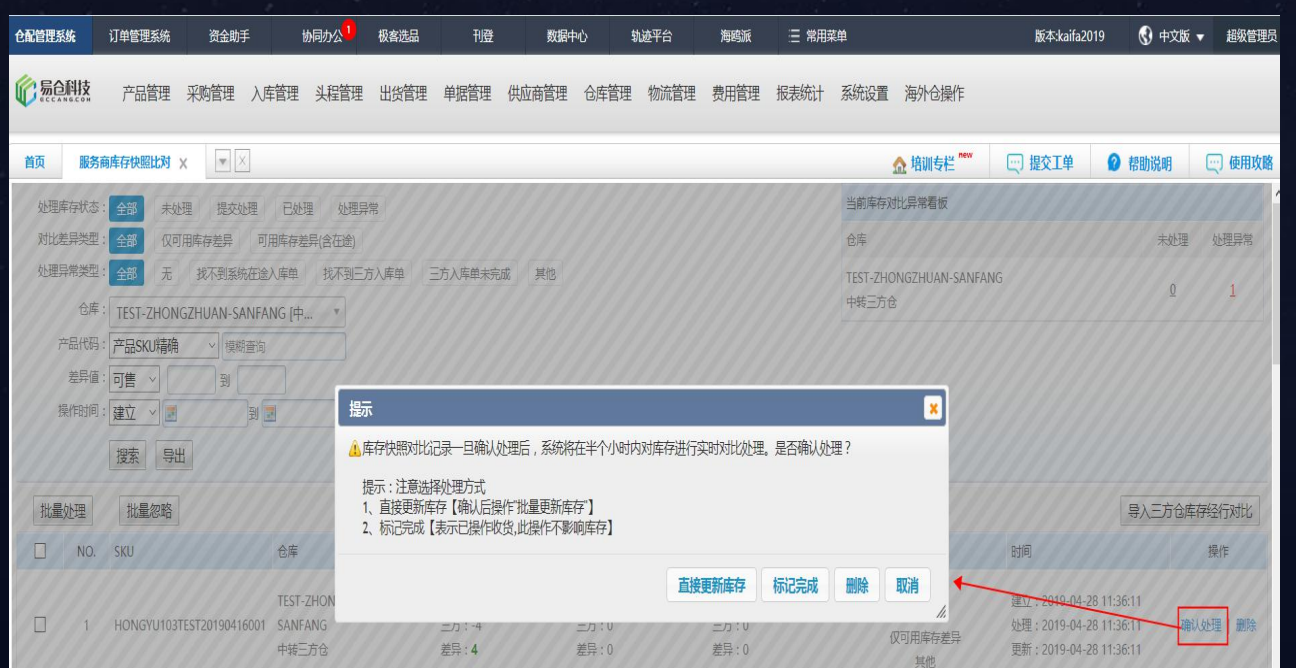

### 手动处理说明: 1.直接更新库存:直接把系统虚拟仓库库存更新为FBA 的实际库存。

## 2.标记已完成:表示已操作收货,差异处理完成,虚拟 海外仓仓库的库存不更新为实际仓库库存。

3.删除:删除这条差异信息,不处理,下次跑服务又会 请勿外传!出现。

此课件仅供易合内部使用,

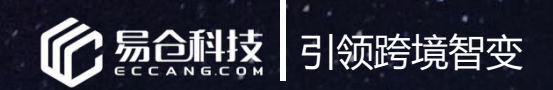

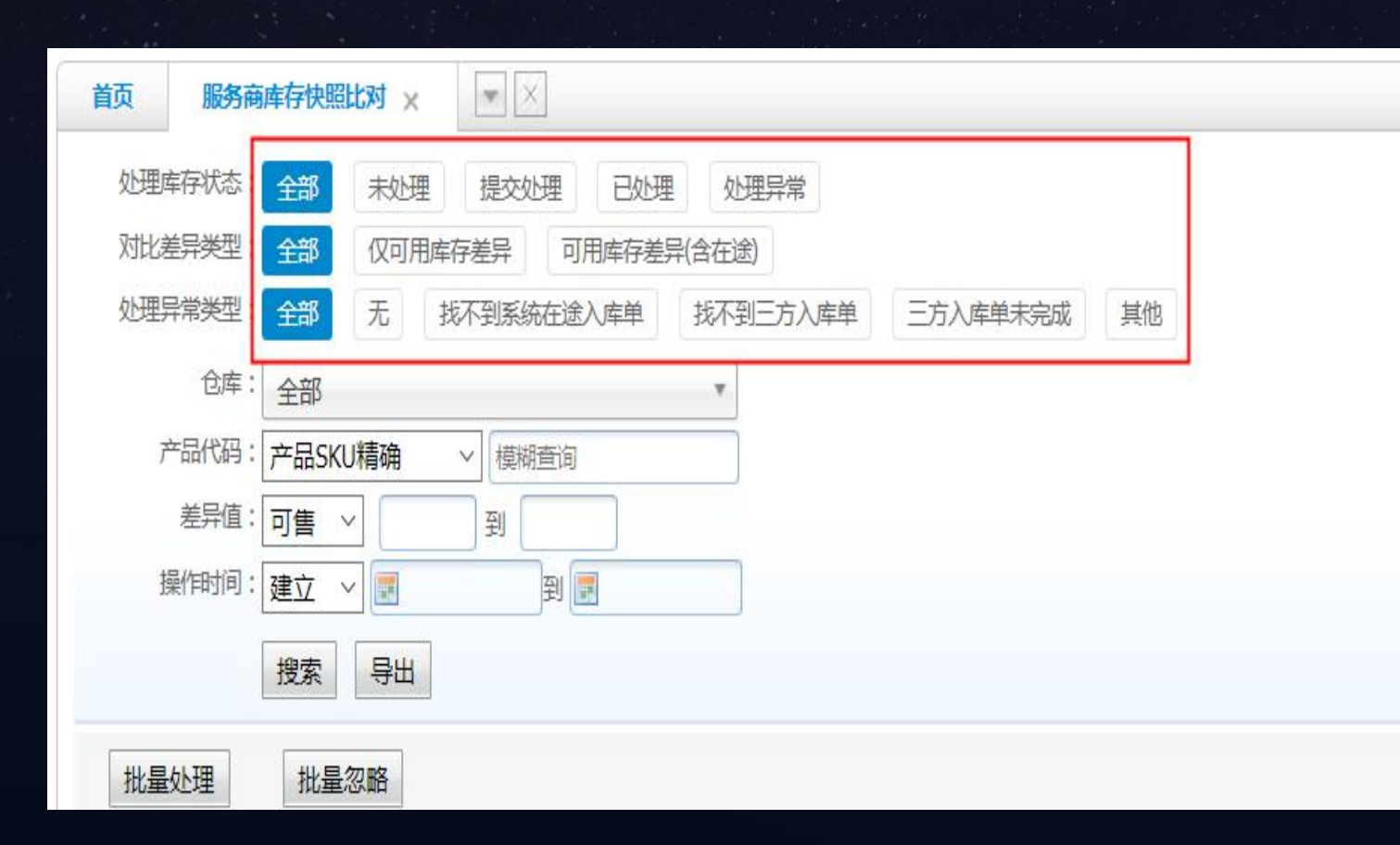

说明: ①未处理: 库存同步,设置关闭,需要手动处 理的和导入三方库存进行对比的差异数据。 导入三方仓库存经行对比 ②已处理:库存同步过程中已经确认处理的不 一致数据。 ③处理异常:系统自动处理不成功的数据。 ④提交处理:此状态暂时不支持使用。 ⑤对比差异类型:可用库存差异/可用库存差 异(含在途)。 ,<br>《处理异常的类型:<br>》找不到系统在途入库单;三方库存>我方库<br>存,系统服务去系统中找不到在途入库单。<br>》找不到三方入库单:三方库存<我方库存。<br>系统服务法三方海外仓找不到在途入库单。<br>系统服务法三方海外仓找不到在途入库单。<br>《这次法三方海外仓找不到在途入库单。 ⑥处理异常的类型: 》找不到系统在途入库单。三方库存>我方库 存,系统服务去系统<mark>中</mark>找不到在途入库单。 》找不到三<mark>方</mark>入库单:三方库存<我方库存。 系统服务法三方海外仓找不到在途入库单。

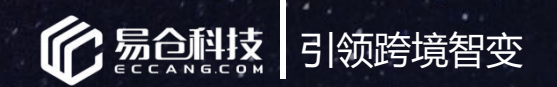

## 非FBA的库存同步服务

## 步骤一:建立SKU条码对应关系 二、针对非FBA, 其他第三方海外仓:

## 路径:仓配系统-》产品管理-》产品条码管理

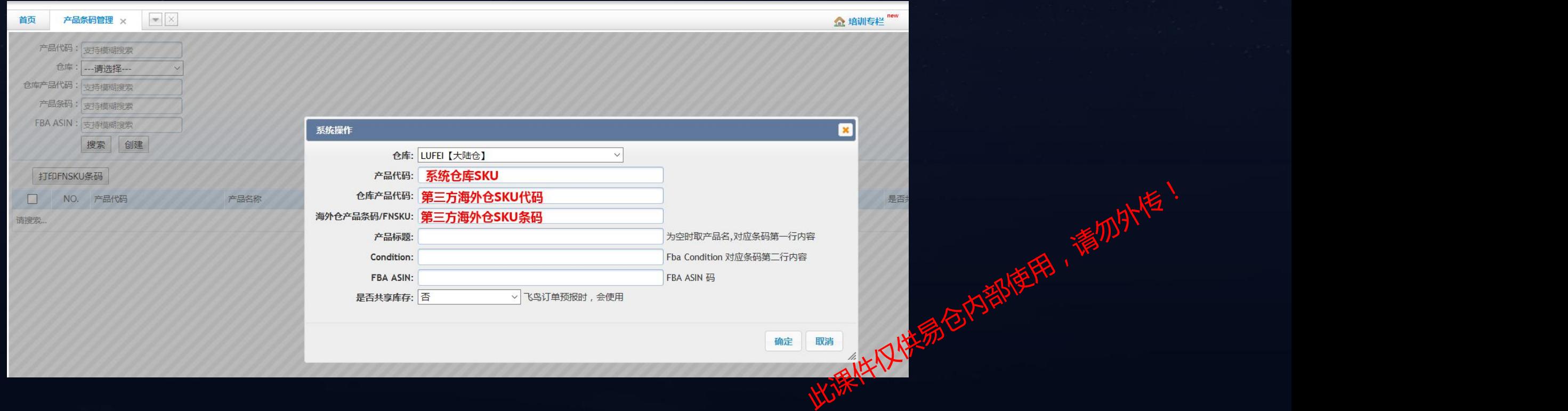

精力外传

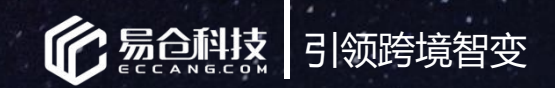

## 非FBA的库存同步服务

## 步骤二:开启库存同步服务

界面路径:仓配系统-》头程管理-》服务商快照任务设置

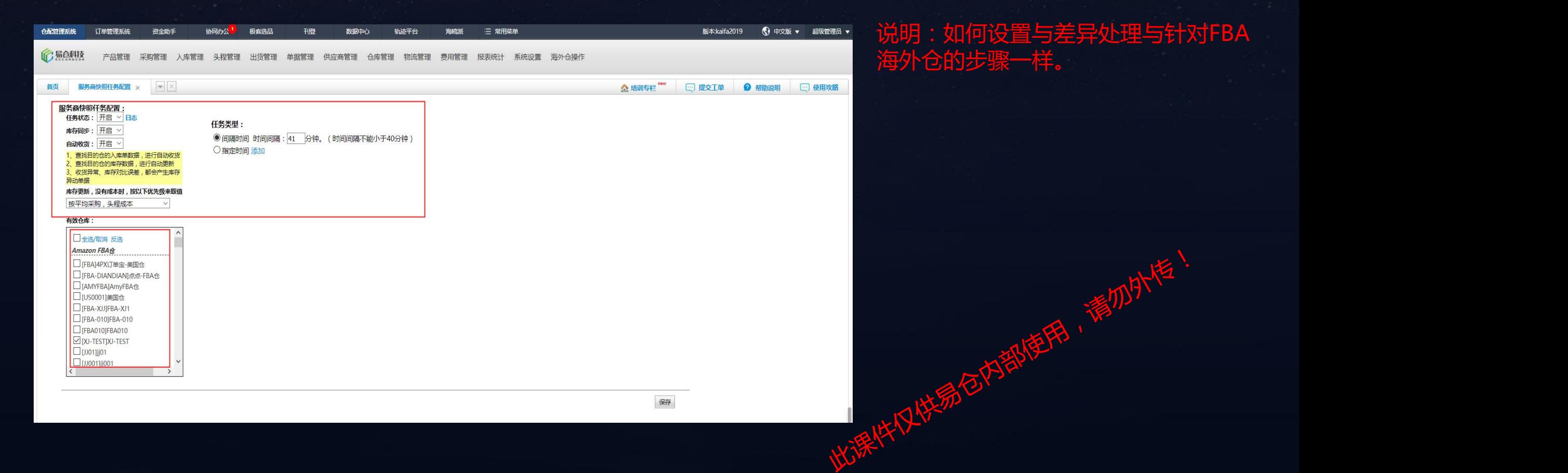

### 说明:如何设置与差异处理与针对FBA 海外仓的步骤一样。

![](_page_15_Picture_0.jpeg)

# **03 常见问题**

此课件仅供易合内部使用,

精力外传

![](_page_16_Picture_0.jpeg)

## **常见问题**

## 问题一:如何查看同步差异后产生的记录?

方式一:批次日志:类似产品库存 日志,但是是按对应入库批次的在 库库存变更为维度的记录。(增 加,,新增一个批次,扣减,按照 先进先出,先进的批次上扣减)

![](_page_16_Picture_50.jpeg)

方式二:异动单管理-》查看服务 商盈亏。库存同步的差异处理操作 精體

![](_page_16_Figure_6.jpeg)

![](_page_17_Picture_0.jpeg)

## **常见问题**

问题二:库存同步时,海外仓库存比虚拟海外仓库存多,多出的库存的采购成本和头程成本是没 有采购成本和头程成本的,哪我们应该如何计算?

启动服务时有两种选择:

- 1、按照平均采购、头程成本。
- 2、按最近一批已有采购成本、头程成本。

![](_page_17_Picture_6.jpeg)

![](_page_18_Picture_0.jpeg)

# 感谢大家的聆听!

![](_page_18_Picture_2.jpeg)

联系电话: 0755-86528003